# EMX 2000 Powered Mixer

# Manual do Proprietário

# **Introdução**

Obrigado por comprar o Mixer Amplificado YAMAHA EMX 2000. Para obter todas as vantagens e usufruir de uma ótima performance e livre de problemas, por favor leia este manual atentamente, e guarde-o em lugar seguro para futuras consultas.

# **Características**

- O EMX 2000 possui entradas versáteis, dois canais de entrada estéreo e duas sub estéreo, como também oito canais mono compatíveis com sinais mic/line. O EMX 2000 tem um potente amplificador de saída máxima de 200 W + 200 W ( 400 W na conexão "bridge" ), com uma vasta gama de aplicações em sistemas de PA de pequena escala.
- Amplificador interno de dois canais. Os sinais podem ser enviados aos falantes como estéreo principal (ST L-R) Monitor + principal mono (MONI 1 MONO), ou mono principal ( conexão bridge )
	- Estéreo principal -

 O sinal estéreo é enviado aos falantes pelos jacks L e R. Você pode conectar uma ou duas caixas para cada jack de saída Monitor + principal mono -

 O sinal mono é enviado aos falantes pelo jack R. Você pode conectar uma ou duas caixas para cada jack de saída Mono principal ( conexão bridge )

 O amplificador de dois canais está em ponte (bridge), e o sinal mono principal sai pelo jack bridge. Você pode conectar somente uma caixa para obter um som mais potente.

- Em adição aos jacks de saída, dois canais de saídas estéreo para sinais de nível em linha, dois canais de saída de monitor, uma saída de efeitos, e uma saída mono. Você pode expandir facilmente seu sistema adicionando um amplificador ou caixas amplificadas.
- O EMX 2000 tem também jack de PHONE C R OUT, muito útil para checagem do som. Você pode monitorar um canal específico ou o sinal BUS através dos fones.
- Dois circuitos limitadores previnem o excesso de nível dos amplificadores.
- Efeitos digitais internos com 16 seleções. Uma variedade de efeitos podem ser aplicados para adicionar reverberação ou ambience aos vocais ou aos sons dos instrumentos
- O EMX 2000 é implementado com o "EEEngine", um sistema único da Yamaha da mais alta tecnologia que o torna de alta eficiência e sem concorrentes. Este sistema economiza energia e gera pouco calor, foi projetado para reduzir o consumo em até 50% ou mais, e reduz em cerca de 35% ou mais a geração de calor, ( se comparado com modelos anteriores da Yamaha ).

# **Precauções**

#### 1- **Evite calor excessivo, umidade, poeira e vibrações**

Mantenha a unidade longe de locais onde possam ficar expostos a altas temperaturas ou umidade. Evite também locais onde tenha excessivo acúmulo de poeira ou vibrações pois podem causar danos mecânicos.

#### 2- **Ventilação**

Mantenha uma distância de 30 cm entre a unidade e a parede, garantindo que o calor gerado será efetivamente dissipado. Mantenha também um espaço suficiente entre a unidade e outros equipamentos. Se você deseja montar a unidade em um rack, mantenha um espaço de 40 cm na parte de cima, e 15 cm nas laterais. Remova a parte traseira do rack para maior ventilação, ou abra um buraco para ventilação. Se a dissipação do calor for inadequada, a unidade irá reter o calor e há riscos de incêndio..

#### 3- **Evite choques físicos**

Fortes impactos podem danificar a unidade. Maneje-a com cuidado.

4- **Não abra a unidade nem tente fazer reparos ou modificações** 

Este produto não contém partes internas que possam ser manuseadas por usuários. Procure um serviço autorizado YAMAHA para faze-lo. Abrindo a unidade ou modificando os circuitos você estará perdendo a garantia.

#### 5- **Desligue sempre a unidade antes de fazer conexões**

Isto é importante para prevenir danos a unidade ou danificar outros equipamentos que estejam conectados ao EMX 640.

#### 6- **Manuseie os cabos com cuidado**

Sempre conecte ou desconecte os cabos - incluindo o adaptador - segurando pelos plugues, nunca pelos cabos.

#### 7- **Limpe usando um pano seco e macio**

Nunca use solventes como benzina ou thinner para limpar a unidade.

#### 8- **Use sempre a adaptador de energia correto**

Assegure-se que o adaptador de energia corresponde com as especificações do painel traseiro e com a rede local.

9 - **Não toque o sistema de resfriamento quando o EMX 2000 está em uso. Ele pode estar muito quente** 

# **Conteúdo**

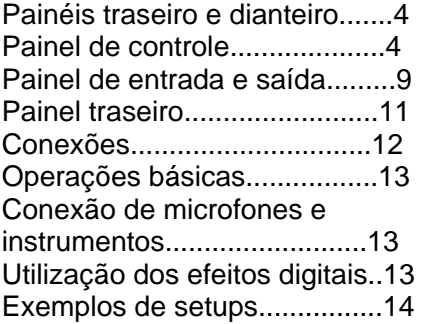

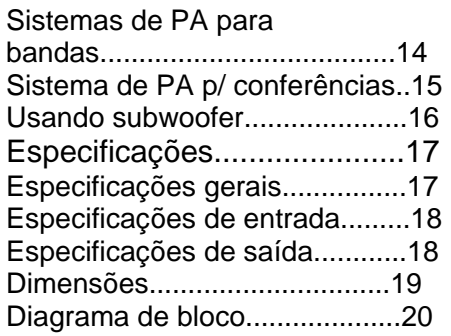

# **Painéis traseiro e dianteiro**

# **Painéis de controle**

### **Controle da seção de canais**

Nesta seção, você poderá ajustar a equalização ( resposta de frequência ), nível de volume, efeitos e nível de saída do monitor para os sinais de entrada de cada canal.

(Figura 1 na pg 4)

### 1- **Controle de ganho (Gain)**

 Use este botão para ajustar a sensibilidade de acordo com o nível do sinal

 de entrada, até que o nível de sinal de entrada seja apropriado. Para um melhor balanço da faixa dinâmica, ajuste este botão até que a luz de

pico

acenda ocasionalmente.

### 2- **Chaves A/B (somente canais 9/10 ~ 11/12 )**

 Estas chaves selecionam os conectores destes canais. Quando as chaves

 estão pressionadas, os sinais entrarão pelo conector A (jacks de fone no painel entrada / saída). Quando as chaves estão soltas os sinais entrarão

pelo conector B (phono jacks)

### 3- **Indicador de pico (Peak)**

 Este indicador irá acender antes de 3dB, indicando que o nível de clipping está próximo.

# 4- **Controle do equalizador ( HIGH, MID, LOW )**

 Este é um equalizador de 3 bandas que ajusta as frequências altas, médias e baixas de cada canal. Girando o botão para a direita impulsionará a faixa de freqüência correspondente, e girando-o para a esquerda a cortará.

 A frequência de base ( frequência central ) estão demonstradas a seguir:

HIGH - 10kHz +- 15 dB tipo shelving

MID - 2.5 kHz +- 15 dB tipo peaking

LOW - 100 Hz +- 15 dB tipo shelving

# **5- Controles de monitor 1 / 2 ( Moni 1 / 2 )**

Para cada canal, estes controles regulam o montante de sinais que são enviados aos buses MONITOR 1 / 2. Este sinal do monitor 1 bus é enviado ao jack MONI 1. Se a chave de seleção do amplificador está na posição MONO, os sinais são também enviados aos falantes conectados aos jacks SPEAKER L 1 / 2. O sinal de Bus do monitor 2 é enviado ao jack MONI 2.

**Nota**: O sinal enviado ao Bus MONITOR 1 / 2 não passa através do fader do canal, portanto não será afetado pelo programa de fader do canal.

#### **6- Controle de efeitos (EFFECT)**

Para cada canal, estes controles regulam o montante de sinais que são enviados ao bus EFFECT.

 O sinal do BUS efeito é enviado aos jacks EFFECT. É também enviado a seção de efeitos internos quando a chave está na posição ON.

Nota: O montante de sinais enviados ao BUS EFFECT de cada canal, pelo programa de controle de efeitos como também do programa fader de canal

#### **7- Controle de PAN ( Canais 1 ~ 8 )**

Quando os botões de PAN estão colocados na posição estéreo os sinais são enviados ao BUS estéreo

#### **8- Controle de balanço ( Canais 9 / 10 ~ 11 / 12 )**

Quando os botões de balance estão colocados entre os canais direito e esquerdo e enviam os sinais recebidos das entradas 9 / 10 ~ 11 / 12 ao Bus Estéreo

#### **9- Chave PFL (pre fader listen)**

Quando esta chave está na posição ON, o sinal do canal correspondente ao ponto após a equalização mas antes do fader do canal é enviado ao jack PHONES/ C - R OUT. Isto é útil quando você deseja ouvir um canal em particular através dos fones.

Nota: Você pode monitorar o sinal através do fone mesmo se o fader do canal correspondente estiver colocado ao nível mínimo. A operação de mudança não afeta o sinal enviado ao bus estéreo, buses MONITOR 1 / 2 ou Bus EFFECT.

#### **10- Fader do canal**

Controla o nível de saída do sinal de entrada do canal.

#### ♦ **Seção de entrada de Sub Estéreo**

Nesta seção, você pode ajustar o nível de entrada de equipamentos externos conectados aos jacks ST SUB 1 / 2.

#### **11- Controle MONI 1 (monitor 1)**

O knob MONI 1 ajusta o montante de sinal enviados dos jacks ST SUB 1

2, ao bus de monitor 1.

#### **12- Controle MONI 2 (monitor 2)**

O knob MONI 2 ajusta o montante de sinal enviados dos jacks ST SUB 1

e

2, ao bus de monitor 2.

#### **13- Controle ST (estéreo)**

Este controle ajusta o montante de sinal estéreo dos jacks ST SUB 1 e 2 ao bus estéreo.

Nota: Os programas de controle ST não afetam o nível de sinal enviado aos buses MONITOR 1 e 2

#### **14- Chave PFL (pre fader listen)**

Quando esta chave está ligada, o sinal que está no ponto antes do knob de controle ST, é enviado ao jack PHONES / C-R OUT.

#### **Seção de controle MASTER**

Nesta seção, você poderá ajustar o nível final das saídas.

#### **15- Fader MONI 1 (monitor1)**

 O fader MONI 1 ajusta o nível final do sinal enviado do bus monitor 1 ao jack MONI 1. Se a chave de seleção do amplificador está em MONI 1 - MONO, estes faders ajustam o nível de sinal enviado dos jacks SPEAKER L 1 / 2 aos falantes.

#### **16- Fader MONI 2 (monitor 2)**

 O fader MONI 2 ajusta o nível final do sinal enviado do bus monitor 2 ao jack MONI 2.

#### **17- Fader EFFECT**

 O fader effect ajusta o nível final do sinal de saída do bus EFFECT ao jack EFFECT.

 Nota: Os programas destes faders não afetam o nível de sinal enviado ao bus EFFECT aos efeitos internos

#### **18- Fader ST 1 (estéreo 1)**

 O fader ST 1 ajusta o nível final do sinal enviado do bus STEREO ao jack ST 1. Se a chave de seleção do amplificador está em ST L-ST R, estes faders também ajustam o nível de sinal enviado aos jacks SPEAKER. **19- Fader MONO**

 O fader MONO ajusta o nível final do sinal mono do bus STEREO ao jack MONO. Se a chave de seleção do amplificador está em ST L-ST R, estes faders ajustam o nível de sinal enviado dos jacks SPEAKER R 1/ 2 aos jacks dos falantes. Se a chave de seleção do amplificador está em MONI

1

MONO BRIDGE, estes faders ajustam o nível de sinal enviado dos jacks

#### SPEAKER BRIDGE aos falantes.

#### **20- AFL**

Quando esta chave está acionada, o sinal que passa através do fader correspondente é enviado ao jack PHONE C - R OUT. Use esta chave quando desejar monitorar uma saída específica de sinal através do fone.

#### • **Seção de entrada do tape**

Nesta seção, você pode ajustar o nível de entrada de um cassete deck ou de um CD player, conectados ao jack TAPE.

## **21- Controle ST (estéreo)**

Este controle ajusta o nível de sinal enviado do jack TAPE ao bus STEREO **22- Chave PFL** 

Quando esta chave está acionada, o sinal de entrada do jack TAPE é dirigido ao ponto antes do controle ST para o jack PHONE/ C-R OUT.

### • **Seção de efeitos digitais**

Esta seção o habilitará a utilizar os efeitos internos e selecionar os tipos.

#### **23- Controle MONI 1 / 2 (monitor 1 e 2)**

Este botão ajusta o nível de retorno de sinal que é enviado pelos efeitos internos ao bus MONITOR 1 / 2.

#### **24- Controle ST (estéreo)**

Este botão ajusta o nível de retorno de sinal que é enviado pelos efeitos internos ao bus STEREO.

#### **25- Seletor de efeitos**

Este botão seleciona o tipo de efeito interno digital.

#### **26- Chave ON**

Este botão liga ou desliga a seção de efeitos internos

#### **27- Controle de efeitos**

Este botão ajusta o tempo de parâmetros dos efeitos internos.

Nota: O programa do fader master EFFECT, não afeta o sinal dos efeitos digitais internos.

#### • **Seção de equalização gráfica**

Esta seção permite o ajuste de tom do sinal bus STEREO

#### **28- Equalizador gráfico**

Este é um equalizador gráfico de 7 bandas que permite a você ajustar a resposta de freqüência do sinal do bus STEREO, proporcionando o máximo de +- 12 dB para cada freqüência de banda.

Este EQ os bus de sinal estéreo que sai aos falantes e a linha de nível do sinal que sai do jack ST 1 / 2.

#### **29- Chave ON**

Esta chave liga ou desliga o equalizador gráfico.

#### • **Seção do Amplificador de Potência**

Esta seção lhe permite selecionar o sinal que será enviado ao amplificador de dois canais interno.

### **30- Indicador LIMITER (limite)**

Esta luz acende quando o nível do sinal enviado do amplificador alcança o máximo.

Ajuste o fader de controle de nível de modo que a luz se acenda somente por um instante, quando o sinal alcança o máximo.

# **31- Controle de nível**

Estes botões permitem ajustar o nível de sinal de entrada da seção de mixer ao amplificador de potência. Girando o botão no sentido horário, você aumentará o nível do sinal de entrada.

Se um equipamento externo é conectado ao jack P.AMP IN, estes botões ajustam a sensibilidade de entrada do amplificador. A faixa de sensibilidade é de  $+$  18 dB  $-$  + 4 dB.

Nota: Se a chave de power é colocada em MONO BRIDGE, somente o controle de L/BRIDGE LEVEL se torna efetivo.

# **32- Chave de seleção do Power Amp.**

Selecionando um dos 3 programas um sinal específico será enviado ao jack correspondente de acordo com a conexão do jack SPEAKER.

 $\bullet$  STI-STR

O sinal do bus STEREO é enviado do jack SPEAKER L 1 / 2 e SPEAKER R 1 / 2. O nível final destes sinais são ajustados pelo fader master ST 1.

• MONI 1 - MONO

O sinal do bus MONITOR 1 é enviado pelo jack SPEAKER L 1 /2. E um sinal mono mixado pelo bus estéreo é enviado pelo jack SPEAKER R 1 / 2. O nível do sinal final é ajustado pelo fader MONI 1 e MONO.

- MONO BRIDGE
- sinal mono que é mixado pelo bus STEREO é enviado pelo jack BRIDGE. O nível final do sinal é ajustado pelo fader MONO. Ponha a chave nesta posição quando conectar somente uma caixa para um som mais potente.

# **Outros controles e indicadores**

## **33- Indicador de nível de pico (PEAK)**

Este indicador permite monitorar o nível de sinal enviado pelo jack ST1. O indicador "0" acende quando o nível de sinal alcança + 4 dB.

#### **34- Indicador POWER**

Este indicador se acende quando o EMX 2000 é ligado.

#### **35- Chave e indicador PHANTOM (+48v)**

Esta chave liga / desliga a alimentação PHANTOM dos jacks de entrada de MIC para os canais 1 ~8 . Quando esta chave é acionada, o indicador se acende.

# **36- Controle de PHONES / C-R OUT**

Este botão controla o nível de sinal monitorado via jack PHONES / C-R OUT. **37- Controle ST 2 (estéreo 2)** 

Este controle ajusta o nível final de sinal enviado do bus STEREO ao jack ST 2.

Nota: O programa deste controle não afeta o sinal que é enviado do bus STEREO ao jack ST 1 e jack SPEAKER.

# **Entradas e saídas do painel**

# **1- Jacks dos canais de entrada (MIC, LINE) 1 ~ 8**

Usando o controle de ganho, você pode conectar em qualquer destes jacks, uma variada gama de fontes, de aparelhos com entrada de linha de nível (incluindo sintetizadores e máquinas de ritmo). A entrada MIC de jack pode proporcionar alimentação phantom de + 48V, permitindo que você use microfones condenser. As duas entradas MIC e LINE são balanceadas. Elas são compatíveis com microfones com impedância de saída de 50 ~ 600 ohms, ou equipamentos com linha de nível de 600 ohms. O nível de entrada nominal é de -34 dB ~+ 10dB para jacks LINE, e -60db ~- 16db para jacks MIC.

Os pinos de conexão para os jacks são como a seguir:

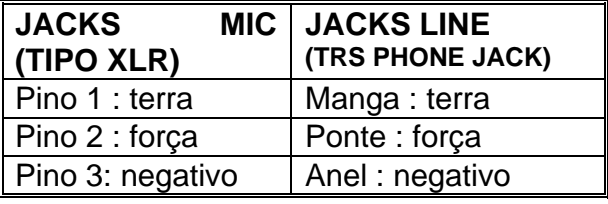

Nota: Não é possível usar simultaneamente as entradas MIC e LINE de um canal escolhido. Para cada canal, use apenas uma das entradas apropriadas para cada fonte de entrada. Alimentação phantom liga e desliga simultaneamente os canais de 1 a 8. Por esta razão, equipamentos com entradas desbalanceadas devem ser conectados nos jacks LINE dos canais de 1 a 8 ou canais 9 ~10 / 11 ~12 se a chave de alimentação phantom estiver em ON.

#### **2- Jacks INS I / O (entradas)**

Estes são jacks tipo TRS e possibilitam a conexão de um processador de efeitos externos, entre o equalizador e os faders de entrada dos canais de 1 ~ 4. Estas conexões requerem um cabo especial "Y", como demonstrado no diagrama abaixo. Os níveis de entrada e saída nominal é de 0 dB.

### **3- Jacks dos canais de entrada 9 ~ 12A e de 9 ~ 12B**

São usados para conectar equipamentos ou instrumentos estéreos, como cassetes ou CD players. O nível de entrada nominal é -34 dB  $\sim$  + 10 dB.

# **4- Jacks ST SUB 1**

#### **Jacks ST SUB 2**

São usadas para conectar as saídas estéreos de um sub-mixer, o sinal que entra aqui pode ser ao monitor bus 1, bus monitor 2 e estéreo bus. O nível de entrada nominal é de + 4 dB.

#### **5- Jacks TAPE**

São jacks que recebem sinais de um equipamento externo, para serem adicionados ao bus estéreo. O nível de entrada nominal é de - 10 dBV.

#### **6- Jacks P. AMP IN (power amp input)**

Estes jacks são usados para entrada de sinal de linha de nível para o amplificador de dois canais interno. O nível de entrada nominal é de + 4 dB.

# **7- Jacks REC (gravação)**

Estes jacks são usados para conectar aparelhos de gravação, para sinais enviados do bus estéreo. O nível de saída nominal é de - 10 dB.

#### **8- Jacks ST 1 e ST 2 (estéreo 1 e 2)**

Estes jacks enviam sinais de linha de nível do bus estéreo. Conecte um mixer adicional ou um sistema de PA nestes jacks. Use o fader ST 1 para ajustar o nível de saída final do jack ST 1, e o fader do ST 2 para ajustar o nível de saída do jack 2. O nível de saída nominal é de + 4 dB.

#### **9- Jack MONI 1 e MONI 2 (monitor 1 e 2)**

Estes jacks enviam os sinais de linha de nível dos buses MONITOR 1 e 2. Conecte monitores de palco ou monitores amplificados aqui. O nível de saída nominal é de +4 dB.

#### **10- Jack MONO**

Este jack mixa o sinal do bus estéreo e envia um sinal mono. Conecte um sistema de PA adicional aqui. Use o fader MONO para ajustar o nível final do sinal deste jack. O nível de saída nominal é + 4 dB.

#### **11- Jack EFFECT (efeitos)**

Uma unidade de efeitos externo pode ser conectado neste jack. O sinal ajustado pelo controle EFFECT de cada canal será enviado ao bus EFFECT, e seu nível será ajustado pelo fader EFFECT. O nível de saída nominal é de + 4 dB.

#### **12- Jack PHONES / C - R OUT**

Este é um jack de saída estéreo é usada para monitorar os canais selecionados pela chave PFL e osbuses selecionados pelas chaves AFL.

Conecte os fones aqui ou use um cabo "Y" para conectar um sistema de monitor. O nível de saída nominal é 3mW quando os fones são conectados, e + 4 dB quando um sistema de monitor é conectado aqui.

### **13- Jack FOOT SW**

Um pedal que é vendido separadamente como o YAMAHA FC5 pode ser conectado aqui, e você pode usá-lo para acionar os efeitos internos digitais. A chave de efeitos ON na frente do painel deve estar acionada para se usar o pedal.

# **Painel Traseiro**

# **1- Jacks SPEAKER (saída de falantes)**

• O tipo de sinal, o número de falantes ou a impedância vão depender do tipo de programa selecionado na chave POWER AMP.

## • **Quando a chave do amplificador está colocada em L-ST R ou MONI 1- MONO:**

Você pode conectar dois falantes para cada jack L - R. Quando a chave está em ST L - ST R, os jacks enviam o sinal dos buses ST L e ST R, quando a chave está em MONI 1 - MONO, saíra o sinal do monitor L e o sinal mono respectivamente.

Se você desejar dois falantes por canal, use falantes de 8 ~16 ohms, o sinal máximo de saída é de 200W + 200W em 8 ohms.

# • **Quando a chave é colocada em MONO BRIDGE**

Se você conecta um único falante ao jack BRIDGE, use-o com impedância de 8 ~16 ohms. A saída do sinal do bus MONO, é de no máximo 400W em 8 ohms.

*Cuidado: Quando está usando a conexão BRIDGE, não ligue nada nos jacks SPEAKERS L ou R. Contudo, quando estiver usando os jacks SPEAKER L e R, NÃO LIGUE NADA NO JACK BRIDGE.* 

# **2- Chave POWER (On / Off)**

Esta chave liga ou desliga o EMX 2000.

*Nota: Antes de ligar o EMX 2000, assegure-se de que os controles de nível estão na posição mínima.* 

# **Conexões**

Quando conectar vários equipamentos, assegure-se de que os cabos são originais.

# **Conectando Falantes**

Existem três modos de conexão de falantes no EMX 2000

- **1- Conectando um único falante em cada jack L e R:**
- **2- Conectando dois falantes para cada jack L e R.**
- **3- Conexão BRIDGE (ponte)**

Um único falante pode ser conectado deste modo.

Para cada um destes modos, a impedância dos falantes são diferentes. Veja no diagrama abaixo e assegure-se que a impedância dos falantes nunca será menor que a dos valores especificados.

# **Conexão de equipamentos nas entradas e saídas**

*(Veja diagrama na página 12 do manual)*

# **Operações básicas**

**Conectando microfones e instrumentos** 

- **1- Antes de conectar microfones e instrumentos, assegure-se que todos equipamentos estão desligados. Veja também que cada fader esteja na posição mínima. Cheque se a chave de seleção do amp está em ST L - ST R.**
- **2- Conecte os cabos dos instrumentos e microfones de modo que os mesmos fiquem firmes.**
- **3- Ligue primeiro os equipamentos externos e então ligue o EMX 2000.**  (Nota: Quando desligar use a seqüência inversa)
- **4- Enquanto fala ao microfone (ou toca um instrumento), ajuste o controle de ganho do canal, fazendo com que o indicador de pico acenda ocasionalmente no volume máximo.**
- **5- Coloque o fader ST1 na seção master na posição "10", enquanto fala ao microfone ou toca um instrumento, ajuste o controle de fader do canal de modo que a luz indicadora de pico acenda ocasionalmente em 0 LED. Use o controle de LEVEL para ajustar o nível máximo de saída aos falantes.**
- **6- Se desejar, ajuste a equalização de cada canal.**
- **7- Use o equalizador gráfico e o fader ST na seção MASTER para ajustar o tom e o volume geral.**

# **Usando efeitos digitais**

 O EMX 2000 tem efeitos digitais internos, permitindo que reverberação e ambience sejam adicionadas aos vocais ou aos sons de instrumentos.

- **1- Conecte Mic ou instrumentos nos canais desejados e ajuste volume e tonalidade**
- **2- Pressione a chave ON na seção de efeitos digitais**
- **3- Use o seletor de efeitos para acionar o tipo de efeito desejado** 
	- VOCAL ECHO 1 ~ 4 .........Eco apropriado para vocais

VOCAL REVERB 1 ~4 .....Reverber apropriado para vocais

HALL 1 ~3 .........................Reverber típico de uma grande sala

ROOM ...............................Reverber típico de uma sala pequena

- PLATE 1 ~3 ......................Plate eco como reverberação
- GATE REVERB ...............Efeitos especiais de uma reverberação truncada
- **4- Aumente o controle de efeito dos canais que você deseja aplicar os efeitos digitais**
- **5- Use o controle ST da seção de efeitos digitais e ajuste o nível do som dos efeitos**
- **6- Aumente o controle EFFECT da seção de efeitos digitais ao nível desejado**

# **Exemplo de Setups**

Esta seção explica alguns dos meios com o qual o EMX 2000 pode ser usado, e mostra exemplos de conexões e operação.

#### **Como PA para bandas**

Este é um exemplo de como o EMX 2000 pode ser usado como um pequeno PA para bandas. Neste exemplo, os monitores estão sendo enviados independentes do MAIN. Um efeito externo como delay ou reverber também está sendo usado.

# **Conexões**

- Conecte microfones ou instrumentos nos canais de 1 ~8.
- Conecte os falantes principais aos jacks SPEAKERS L 1 / 2. Coloque a chave de seleção de amplificador em MONI 1 - MONO.
- Se você está usando um efeito externo, conecte no jack EFFECT do EMX 2000 ao jack de entrada do efeito externo, e conecte o jack de saída do efeito externo ao ST SUB1 do EMX 2000.

*Nota: Se você está usando um efeito externo, nos recomendamos que você abaixe os controles da seção de efeitos digitais. Você pode conectar a saída dos efeitos externos aos canais 9 ~10 e 11 ~ 12 para aplicar equalização ao sinal de retorno de efeitos, Contudo, neste caso, assegurese que todos os controles de efeitos estejam abaixados, no qual o som dos efeitos estejam plugados. Se os controles de efeitos estiverem altos, microfonias poderão ocorrer, e seus falantes poderão ser danificados.* 

*(Veja figura na página 14 do manual)* 

# **Como sistema de conferência / ou sistema para sala de entretenimento**

*(Veja figura na página 15 do manual)* 

# **Conexões**

- $\bullet$  Conecte microfones nos canais de 1  $\approx$ 8.
- CD player ou cassetes podem ser conectados nos canais de 9 ~10 e  $11 - 12$
- Para gravar reuniões ou festas, conecte o jack REC do EMX 2000 ao jack de entrada de um cassete, e para monitorar a gravação pelo EMX 2000, conecte o jack TAPE na saída do gravador cassete
- Conecte os falantes principais aos jacks SPEAKERS R 1 / 2 , coloque a chave de seleção de amplificador em ST L-ST R

# **Reproduzindo a partir de um CD PLAYER**

- **1- Ligue os equipamentos periféricos, então ligue o EMX 2000.**
- **2- Acione o CD PLAYER. Use o controle de ganho dos canais 9 ~10 de modo que o indicador peak abaixo dos controles de ganho acendam ocasionalmente. Então aumente o fader ST1 para a posição "10", e ajuste o fader dos canais 9 ~ 10, de modo que o LED O do indicador de pico acenda ocasionalmente**

**Enviando uma mixagem independente aos falantes de monitor** 

- **1- Coloque o fader MONI1 ou MONI2 na posição "10".**
- **2- Aumente os controles de MONI1 ou MONI2 dos canais que deseja ouvir pelos falantes monitores.**

*Nota: Os controles MONI não são afetados pelos programas de cada canal. Isto lhe permite criar uma nova mixagem independente aos falantes principais.* 

# **3- Use os fader MONI1 ou MONI2 na seção master para ajustar o volume geral**

**Usando um SUBWOOFER** 

Neste exemplo, está demonstrado o uso de um subwoofer no sistema de falantes

*(Veja figura 1 na página 16 do manual)*

#### **Usando um processador de efeitos externos**

As vezes você pode desejar usar um processador de efeitos externos, como uma máquina de eco ou um multi processador de efeitos, neste caso, veja o diagrama na página 13 do manual para informações de conexão, e siga os passos abaixo:

- **1- Coloque o fader EFFECT na seção master na posição "10".**
- **2- Aumente os controles de efeitos dos canais que você deseja que os efeitos externos sejam aplicados .**
- **3- Use o fader de EFFECT na seção master para ajustar o nível do sinal enviado ao processador de efeitos externos, para que o sinal não seja distorcido na entrada do processador de efeitos externos.**
- **4- Use os controles ST SUB dos canais que os efeitos externos estão sendo enviados para ajustar o nível dos efeitos no sons.**